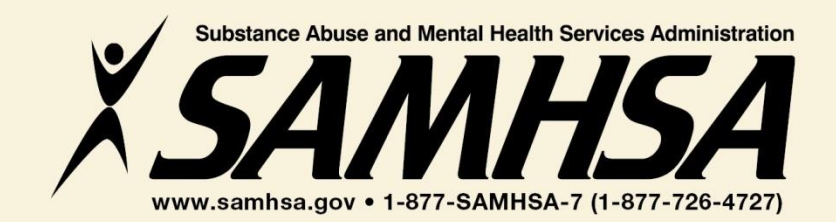

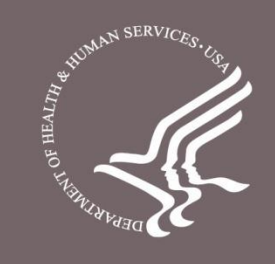

# **Behavioral Health is Essential To Health**

# **Prevention Works**

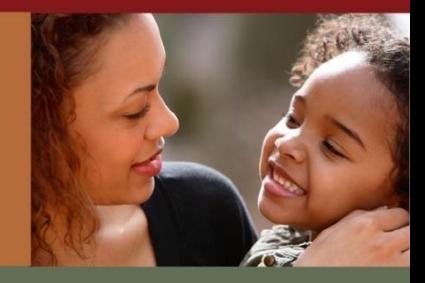

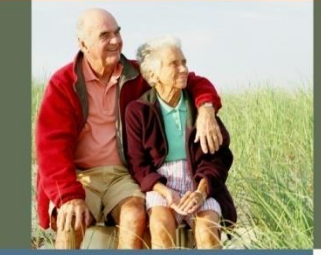

# **Treatment is Effective**

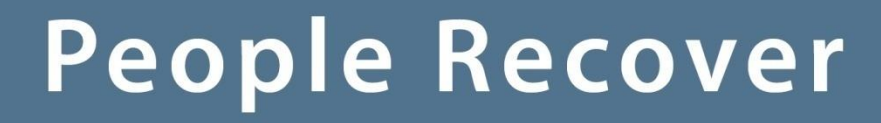

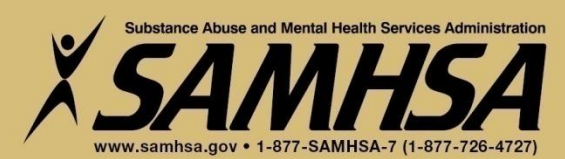

**SAMHSA Garrett Lee Smith Memorial Act Campus Suicide Prevention Grant SPARS #2 Training**

#### **Please Stand By** *Training Webinar will begin shortly*

**For audio, please call 1-888-989-7695 Conference Number PWXW6888431 Audience Pass code 6188691**

**If you are experiencing technical difficulties, please press \*0**

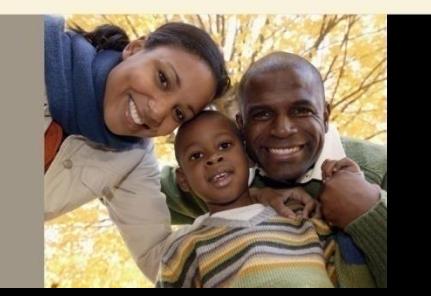

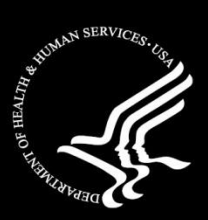

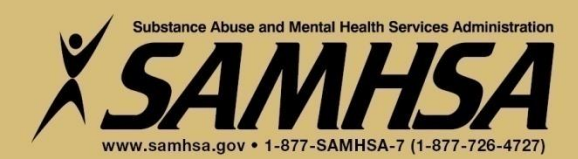

**SAMHSA Garrett Lee Smith Memorial Act Campus Suicide Prevention Grant**

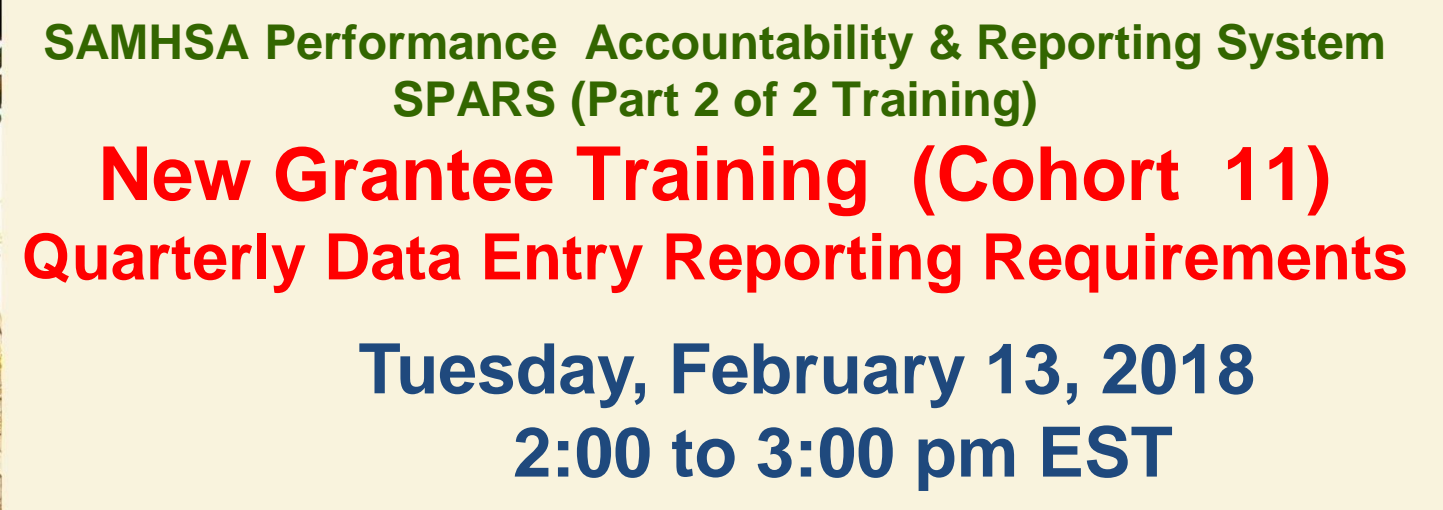

**If you are experiencing technical difficulties, please press \*0** 

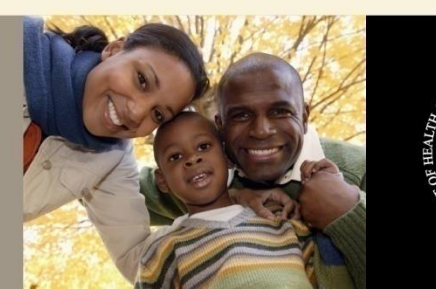

## **SPARS #2 Training SAMHSA GLS Campus Suicide Prevention Grant AGENDA**

- **1. Overview of SPARS**
- **2. Operational Definitions of Required Indicators**
- **3. Quarterly Data Entry Requirements**
- **4. Reporting Period & Deadlines**
- **5. How to Enter Quarterly Data (Result Forms)**
- **6. How to access and use Data Reports**

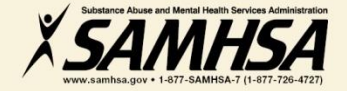

# **Welcome!**

### **Webinar is being recorded**

## **Webinar recording and slides will be posted at**

#### **SPRC website at [www.sprc.org](http://www.sprc.org/)**

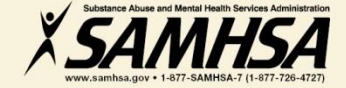

# **Key Program Guidance IPP Indicator Cheat sheet**

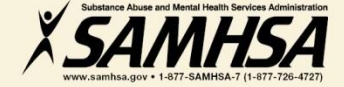

# **What is SPARS? https://spars.samhsa.gov/**

## **SAMHSA Performance Accountability & Reporting System**

- web-based, consolidated, centralized data platform used to meet GPRA requirements
- Tool for GPOs and grantees to monitor grantee performance
- grantees report data only on **"GRANT FUNDED"**  activities

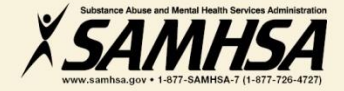

## **SPARS has** *two* **program components**

- **1. Annual Goals and Budget Information**
- **Submit goals/budget info just once- Due: Dec. 31, 2017**
- **Modify future goals once a year, if needed**
- **2. Quarterly Data**
- **Submit data every 3 months**
- **Second Quarter Data is due April 30, 2018**

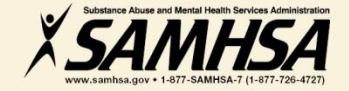

#### **Fiscal Year 2018 Quarterly Reporting Period & Due Dates**

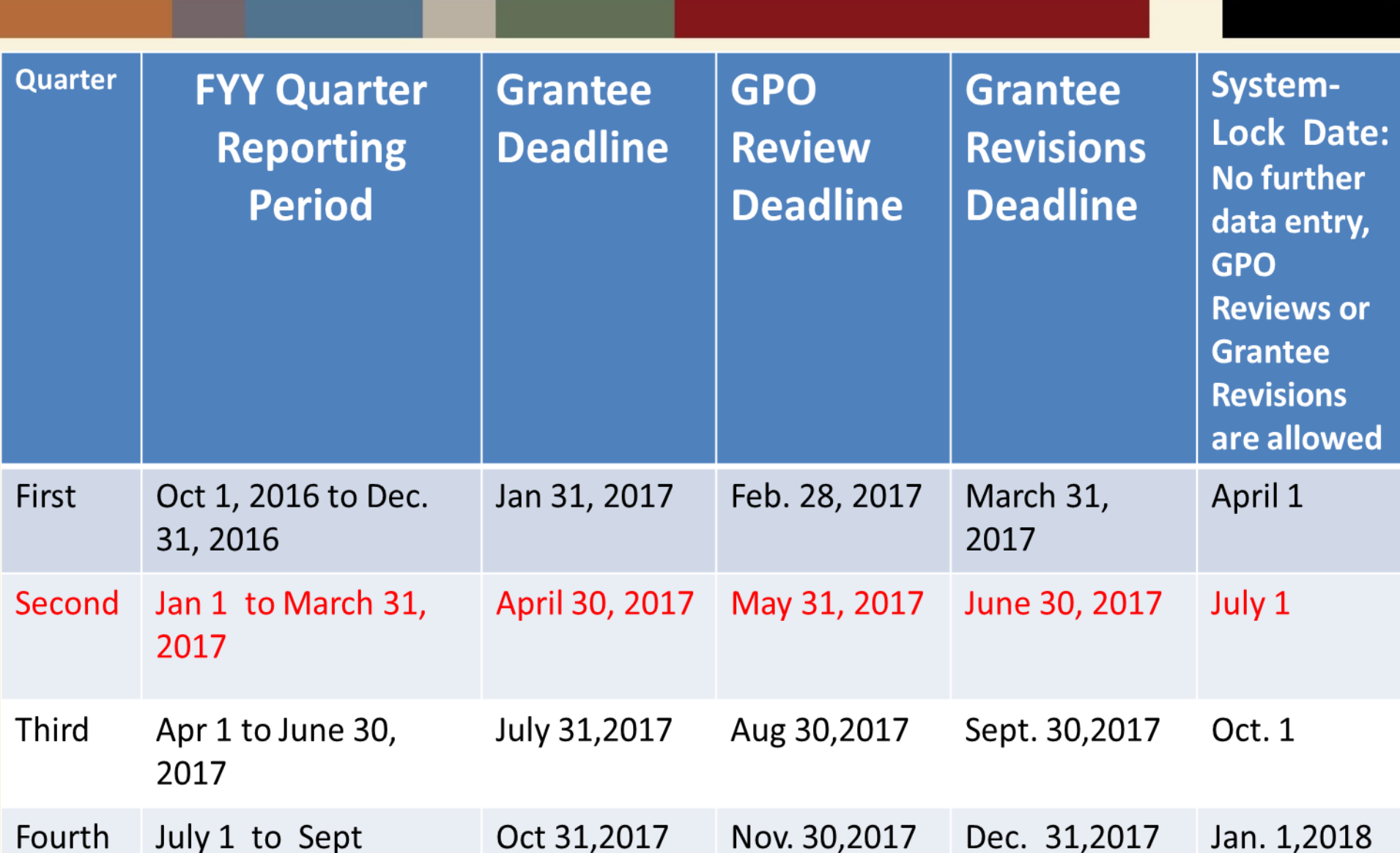

# **Required Indicators**

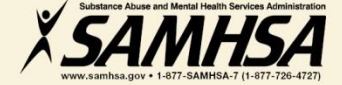

#### **Infrastructure Development, Prevention & Mental Health Promotion (IPP) Required Performance Indicators**

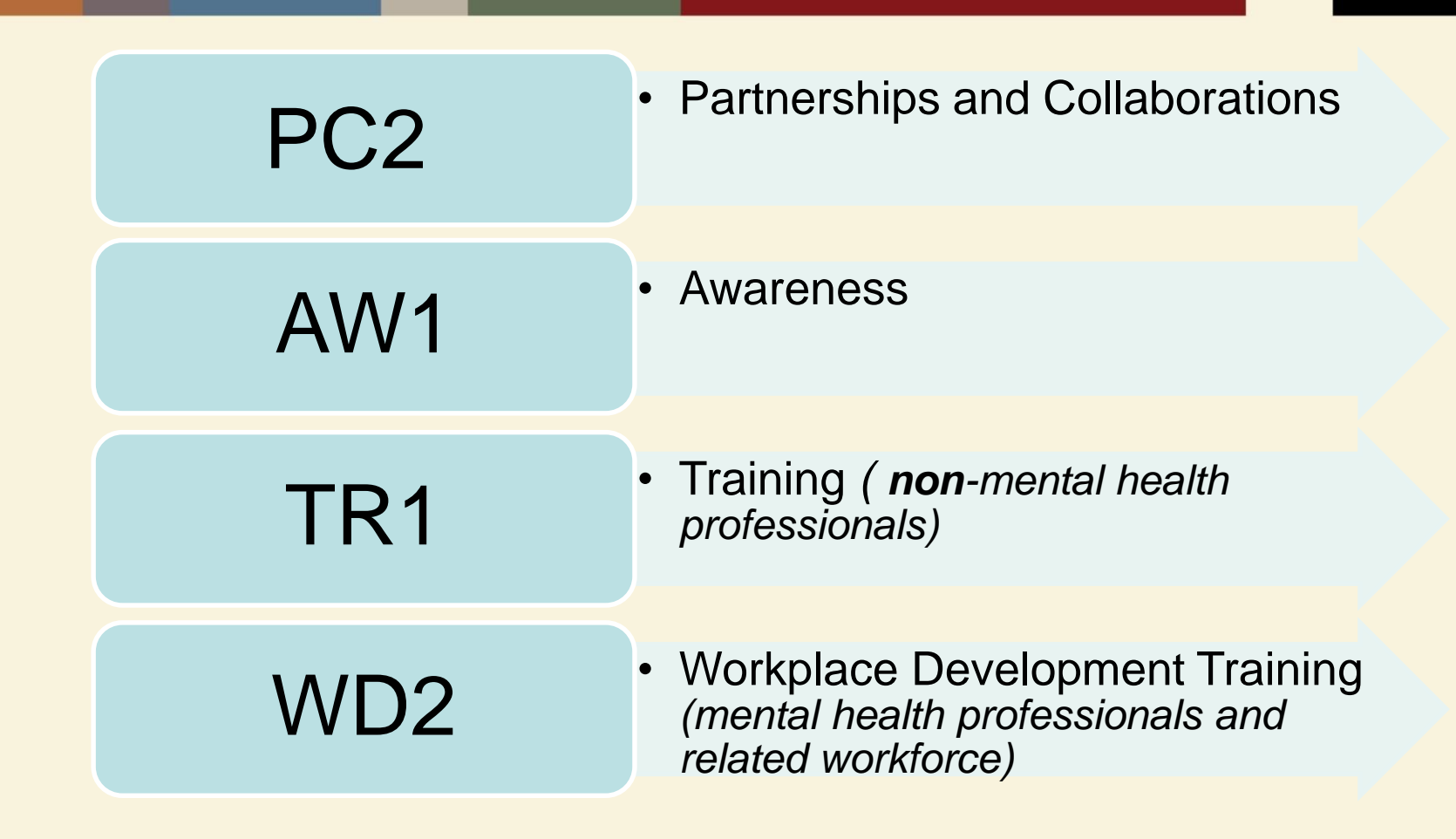

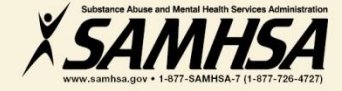

# **PC2 : PARTNERSHIP/COLLABORATIONS**

**The number of** *organizations collaborating, coordinating, and resource* **sharing with other organizations as a result of the grant to improve mental health-related practices/activities that are consistent with the goals of the grant** 

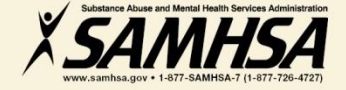

## **PC2: PARTNERSHIP/COLLABORATIONS**

#### **Intent**

**Report information on NEW relationships and partnerships developed as a result of the grant.**

#### **Count**

**The** *number of organizations* **in the collaboration**

#### **Examples**

- **Task forces**
- **Advisory Boards**
- **Coalitions**
- **Networks**
- **Information Referral Systems**
- **Crisis Response**
- **Policies and Protocols**
- **Trainings**
- **Infrastructure Development**
- **Formal Interagency Agreements, MOUs**

#### **PC2: Ask yourself the question:**  *What new relationships have been created as a result of the grant?*

•**On/Off campus providers of behavioral health or related services such as**

- •**health/primary care**
- **mental health/substance providers**
- **hospitals**
- **law enforcement**
- **faith-based**
- **crisis response**

•**Academic depts.**

•**Student run groups**

•**State/local agencies** •**Advisory boards**

•**Consumer, youth or family run organizations**

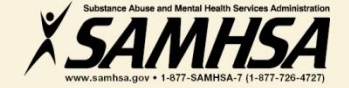

## **PC2: Partnerships/Collaborations**  *What* **are you counting?**

#### **Count**

- **Organizations (new collaborators) developed as a result of the grant**
- **If a new organization is added to an existing collaboration, count only the new organization**

#### **Do Not Count**

- **Collaborations that existed**  *prior* **to the grant award**
- **Number of meetings held**
- **Number of resources shared**
- **Organizations that have been reported in previous quarters**
- **Grant project (yourself!)**

## PC<sub>2</sub> **Example**

**INSTRUCTIONS**; Enter one result per indicator on this data entry screen. Please do not use the same result name twice in one federal fiscal year quarter<sup>1</sup>. Note: Screen will refresh when you select the date range or indicator.

Grant Number: SP0001085 (Not a training grantSP0001085)

Date Range Result Was Completed: FFY 2014 Quarter 4 (Jul. 1 2014 - Sept. 30 2014)

Indicator: Partnership/Collaboration - PC2

PC2 - The number of organizations collaborating/coordinating/sharing resources with other organizations as a result of the grant.

فمينة

1 FFY QUARTER 1 (10/1-12/31); FFY QUARTER 2 (1/1-3/31); FFY QUARTER 3 (4/1-6/30); FFY QUARTER 4 (7/1-9/30)

If there were no new results, check this box:  $\Box$ 

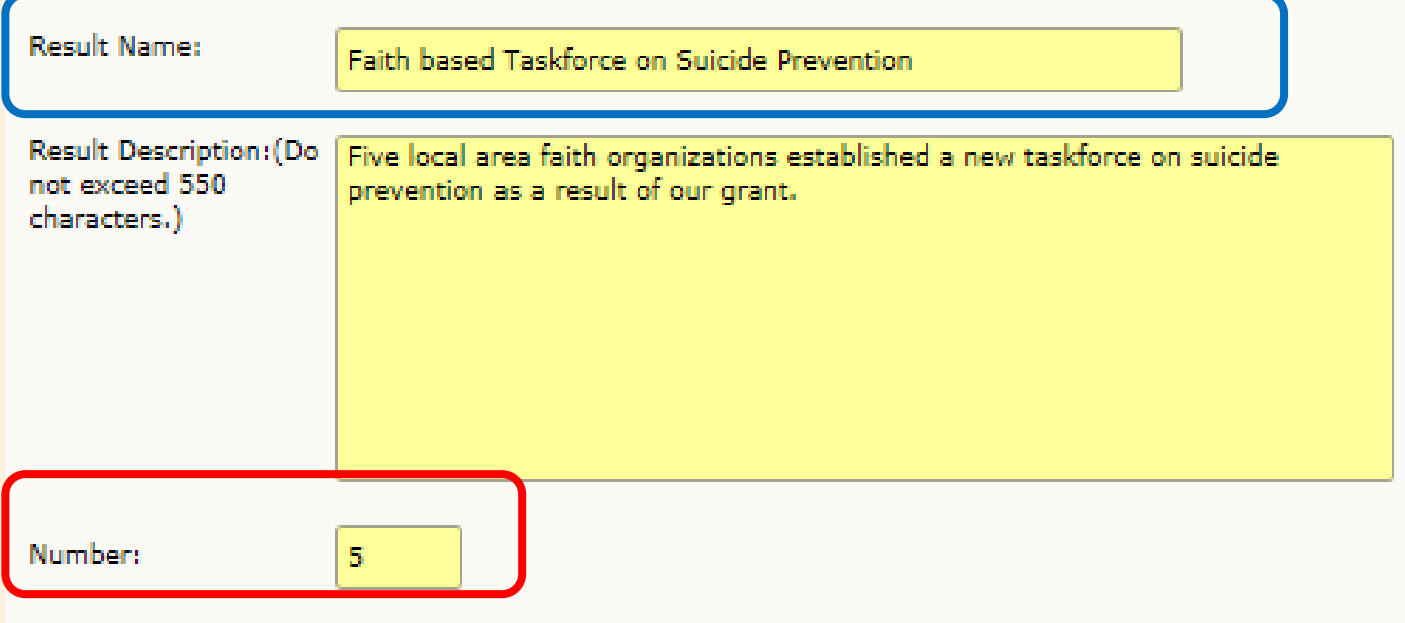

أفيية

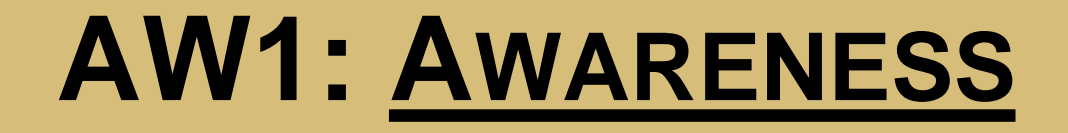

# **The number of individuals** *exposed*  **to mental health awareness messages**

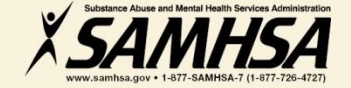

# **AW1: AWARENESS**

#### *Intent*

• *To increase public awareness and knowledge about suicide prevention and risk factors, anti-stigma & help-seeking, information & referral services, means restriction, National Suicide Prevention Lifeline, etc.*

#### *Count*

• *To capture information on the number of individuals exposed to mental health awareness messages*

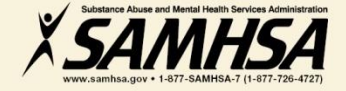

### **AW1: Types of Mental Health Awareness Messages**

#### **Products**

**Mixed media materials, print media, radio and TV, social/new media**

#### **Activities and Events**

**Health fairs, "suicide prevention awareness" walks, conferences, life skills/wellness workshops, assemblies, parent and student orientations, screening programs**

#### **Public Awareness Campaigns**

**Systematic coordinated campaign centered around a singular message ( i.e. "Ask a Question, Save a Life")**

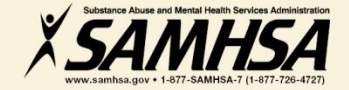

## **AW1: Awareness:**  *Who* **are you counting?**

#### **Count**

#### Do Not Count

• **The number of individuals exposed to the messages**

• **The number of messages (i.e. flyers, magnets, newsletters, stress balls, brochures, websites, PSAs, meetings)**

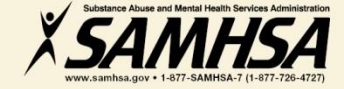

#### **AW1:**

**How to calculate the estimated number of individuals**  *exposed* **to mental health awareness messages**

## **1. Estimation methods will vary depending on the type of messaging process used**

**2. Estimates can be percentages, averages, or proportions of individuals** 

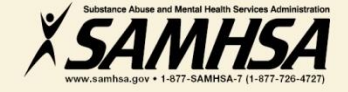

### **AW1: How to calculate the estimated number of individuals exposed or "reached"**

Community Newsletters Local Newspapers

- Average number of subscribers of newspapers
- Average weekly readership

Internet Email Campus Website PSAs TV and Radio Campus Video Displays

- Number of students in campus' portal email system
- Number of hits on website
- Average viewing population of local TV station
- Average "listening" population of radio show
- Proportion or percentage of students or "foot traffic"

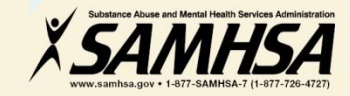

### **AW1: How to calculate the estimated number of individuals exposed or "reached"**

Screening Programs Assembly Presentations Life skills/Wellness **Workshops** Seminars/ Orientations Parent Orientations Advisory Board Mtgs **Conferences** 

- Number of participants on attendance lists or sign-in sheets
- Number of individuals signed up for screening
- Number of registrations

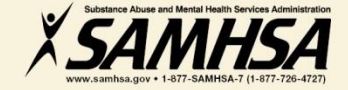

### **AW1: How to calculate the estimated number of individuals exposed**

Bill Boards, Bulletins Bus Media (Bus/shuttle signs, bus stop benches and shelters) Commuter Rail

- Call Vendor for information on estimated "vehicular or pedestrian" traffic"
- Percentage of student population who visit malls, attend stadium events, etc.
- Percentage of commuter students

## *Digital Signage*

*Posters (bicycle racks, restroom displays, stadiums) Public Awareness Campaigns*

• Percentage or proportion of student population in hallway, dorm, student union , etc

• Contact marketing vendor

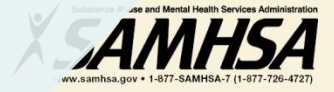

### **AW1: How to calculate the estimated number of individuals exposed**

Facebook **MySpace** Blogs Podcasts

- Use the online account to access number of fans or new friends
- Count the number of people who visited page in a specific time frame
- Count how many times each podcast is downloaded or played

**Twitter Text Messaging** 

- Count the number of twitter followers generated by "clickthroughs"
- Count the number of subscribers

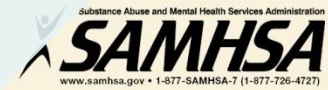

## AW1 **Example 2**

INSTRUCTIONS: Enter one result per indicator on this data entry screen. Please do not use the same result name twice in one federal fiscal year quarter<sup>1</sup>. Note: Screen will refresh when you select the date range or indicator.

W

Grant Number: SP0001024 (Not a training grantSP0001024)

Date Range Result Was Completed: FFY 2016 Quarter 2 (Jan. 1 2016 - Mar. 31 2016)

Indicator: Awareness - AW1

AW1 - The number of individuals exposed to mental health awareness messages.

1 FFY QUARTER 1 (10/1-12/31); FFY QUARTER 2 (1/1-3/31); FFY QUARTER 3 (4/1-6/30); FFY QUARTER 4 (7/1-9/30)

If there were no new results, check this box:  $\Box$ 

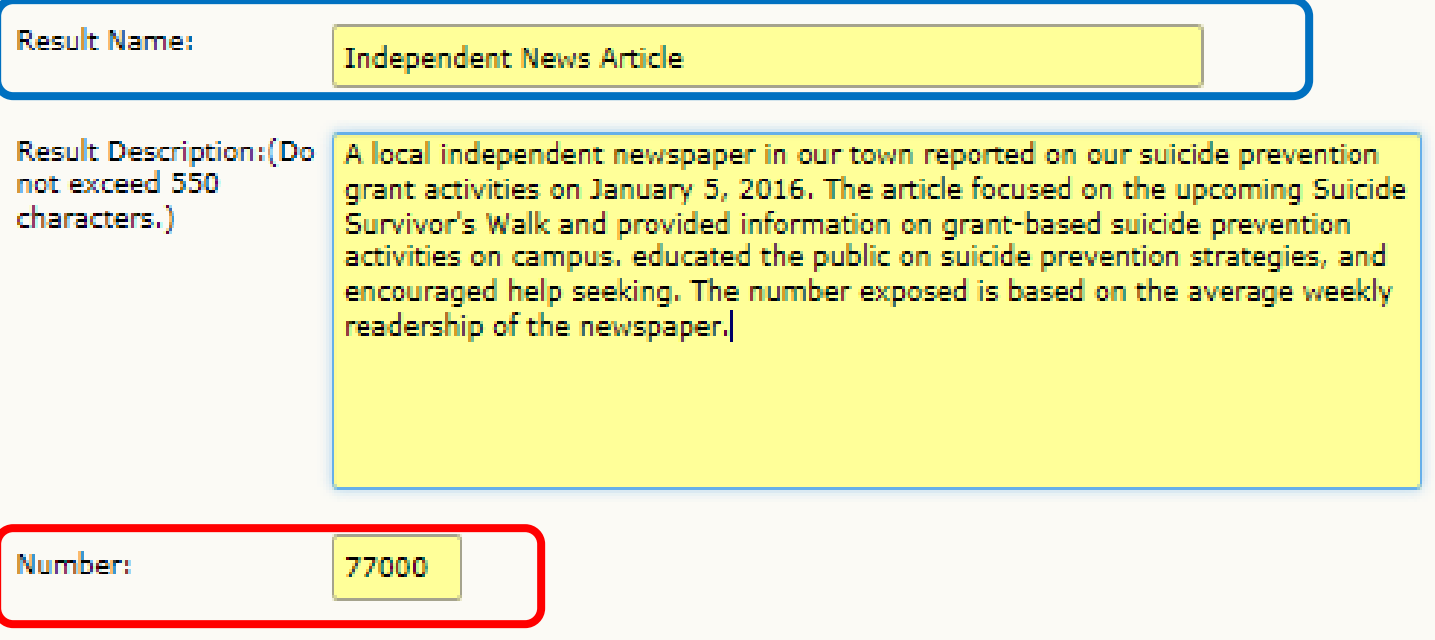

فيبا

# **Two Training Indicators: TR1 and WD2**

### • **TR1. The number of individuals who have received training in prevention or mental health promotion**

• **WD2. The number of individuals in the** *mental health and related workforce* **trained in specific mental health-related practices/activities**

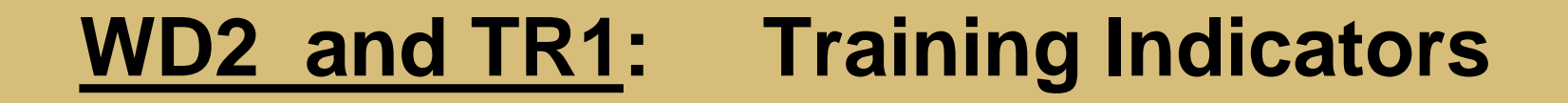

### **Intent:**

**CMHS wants to know:**

**1. The** *type* **of individuals you trained 2. The** *number* **of individuals attended the training**

**These trainings are funded by the grant project**

# **TR1: Type of individuals to count**

- **Campus Administrative Personnel**  *(i.e. admissions; student life; registrar; library; clerical; nutrition, academic affairs, financial aid office, etc.)*
- **Teachers, Faculty, and Students**
- **Faculty Support Staff -Research Assistants**
- **Residence hall advisors**
- **Student Government**
- **Dean Provost**
- **Greek Life and other Student Clubs**
- **Athletic Coaches/Athletes**
- **Facilities Maintenance**
- **Custodial Staff**
- **Cafeteria Workers**
- **Tutors/Learning Specialists**
- **Family Members/caregivers**
- **Community group members**
- **Researchers/Evaluators**
- **Student Affairs**
- **Student/Academic Advisors**

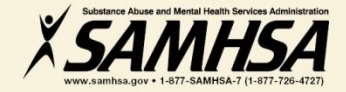

## TR1 **Example**

INSTRUCTIONS: Enter one result per indicator on this data entry screen. Please do not use the same result name twice in one federal fiscal year quarter<sup>1</sup>. Note: Screen will refresh when you select the date range or indicator.

فيبا

Grant Number: SP0001024 (Not a training grantSP0001024)

Date Range Result Was Completed: FFY 2016 Quarter 2 (Jan. 1 2016 - Mar. 31 2016)

Indicator: Training - TR1

TR1 - The number of individuals who have received training in prevention or mental health promotion.

1 FFY QUARTER 1 (10/1-12/31); FFY QUARTER 2 (1/1-3/31); FFY QUARTER 3 (4/1-6/30); FFY QUARTER 4 (7/1-9/30)

If there were no new results, check this box:  $\Box$ 

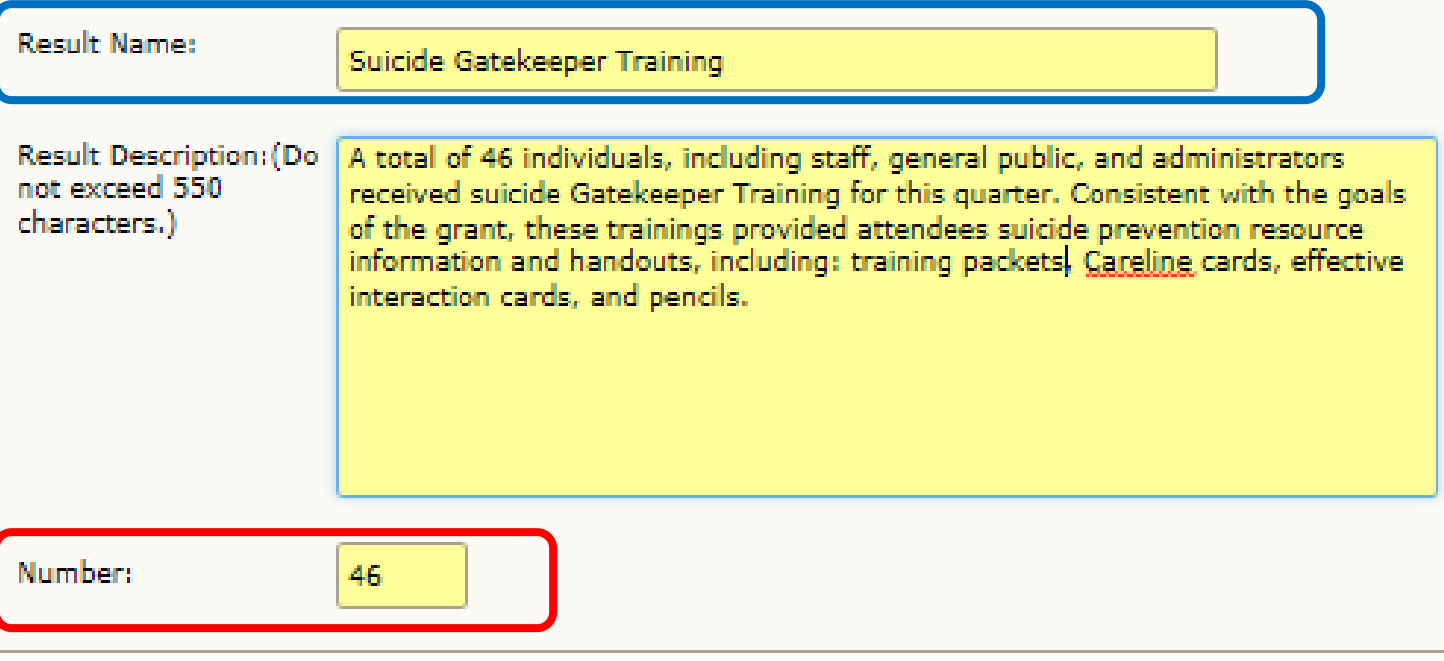

فيبا

## **WD2 : Type of Individuals to Count**

- **Students and Staff with mental health/psychological/health education affiliation** *(i.e., School of Social Work; Nursing School; Medical School; School of Public Safety/Emergency Mgt.; Athletic Trainers in Health Dept.)*
- **Campus Center Counselors & Clinicians**
- **Emergency Care and Crisis Response workers**
- **Health Educators**
- **Peer Counselors**
- **Student Health Workers**
- **Other Health Professionals (i.e., Primary Care (physical/student health) providers**
- **Health Educators**
- **Mental Health and Substance Abuse Providers & counselors**
- **Police; Public Safety workers**
- **Campus police/safety**
- **Hotline/Helpline Crisis Line staff**
- **Clergy/Religious Advisor**

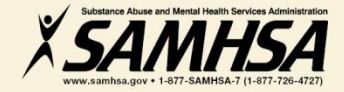

## WD<sub>2</sub> **Example 1**

INSTRUCTIONS: Enter one result per indicator on this data entry screen. Please do not use the same result name twice in one federal fiscal year quarter<sup>1</sup>. Note: Screen will refresh when you select the date range or indicator.

ميه

Grant Number: SP0001024 (Not a training grantSP0001024)

Date Range Result Was Completed: FFY 2016 Quarter 2 (Jan. 1 2016 - Mar. 31 2016)

Indicator: Workforce Development - WD2

WD2 - The number of people in the mental health and related workforce trained in mental health-related practices/activities that are consistent with the goals of the grant.

1 FFY QUARTER 1 (10/1-12/31); FFY QUARTER 2 (1/1-3/31); FFY QUARTER 3 (4/1-6/30); FFY QUARTER 4 (7/1-9/30)

If there were no new results, check this box:  $\Box$ 

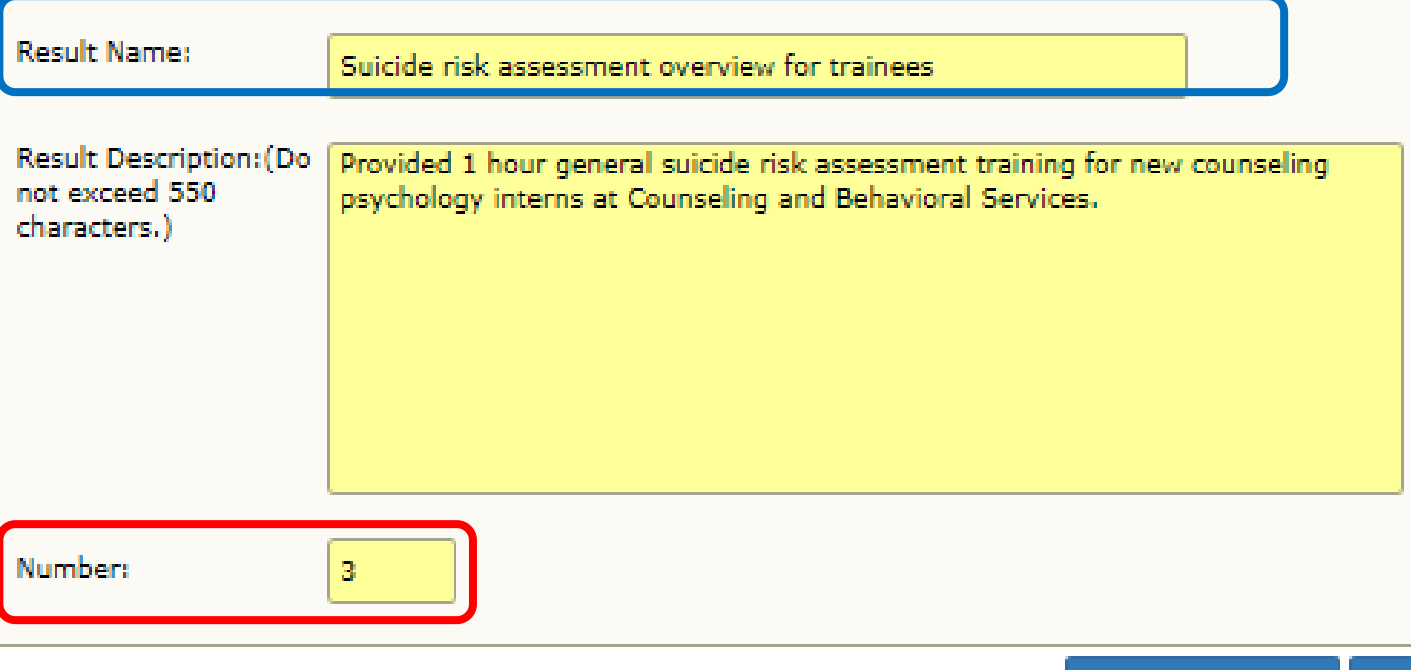

فيبا

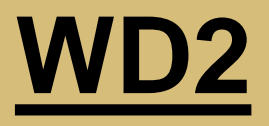

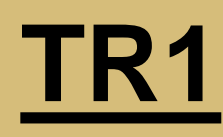

- **Individuals** *who are mental health professionals* **or**  *related* **workforce**
- **Individuals who provide**  *ancillary* **primary care, mental health and behavioral health support services, including emergency care and crisis response**
- **Trainings are to improve workforce development**
- **Individuals from the** *public* **or** *"lay"* **people**
- **Individuals are NOT mental health professionals**
	- **Individuals are NOT involved in the related mental health workforce**
- **Trainings are "outside" of individuals' typical job duties**

# **Data Entry Requirements**

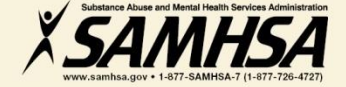

# **Most Common Data Entry Error**

### **Indicate you have nothing to report by clicking on "No New Results" box on the Result Form**

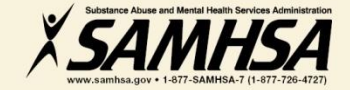

#### **Result Record**

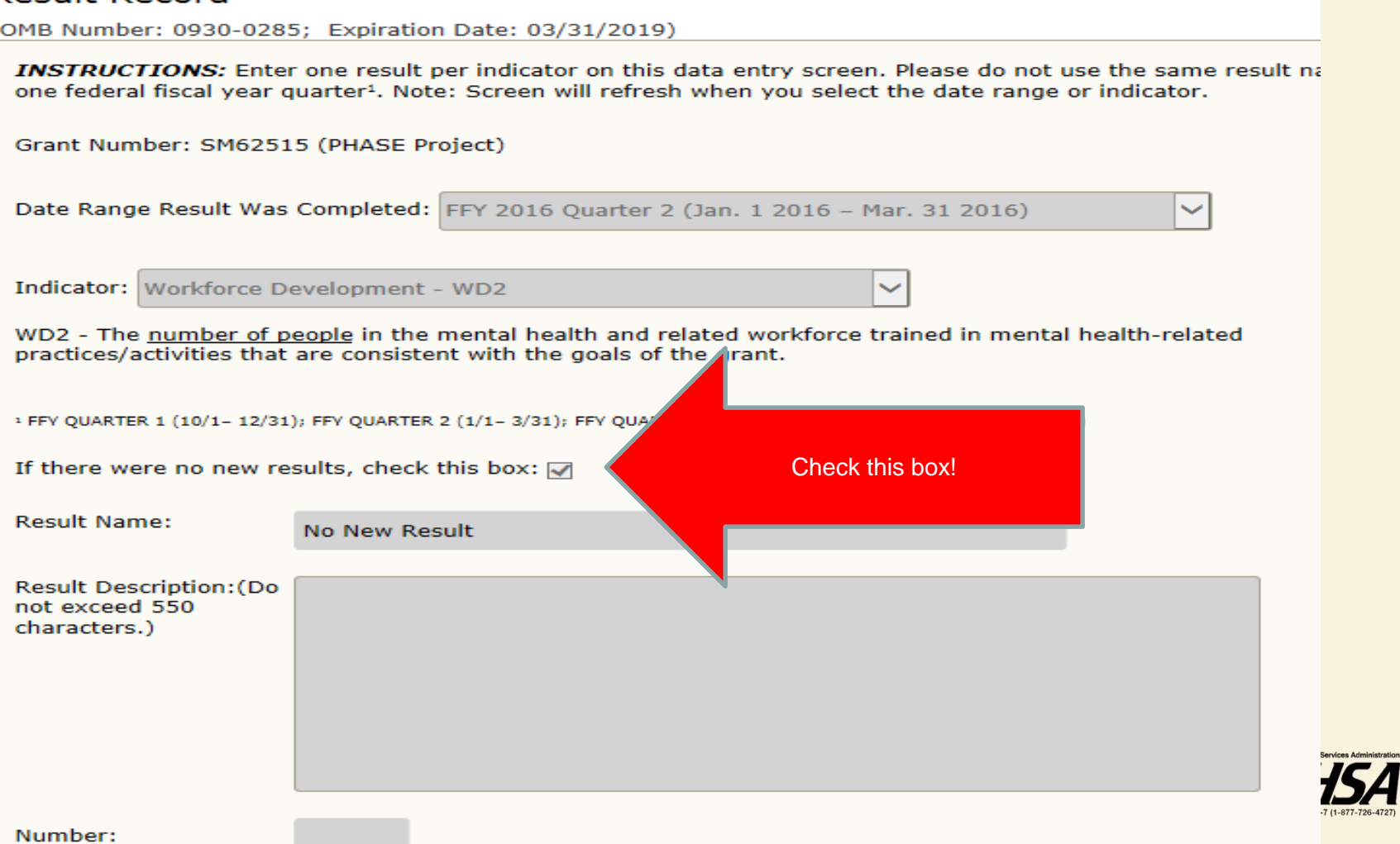

# **DATA ENTRY REQUIREMENT**

**If you have nothing new to report for an Indicator in a given quarter, grantees are required to indicate this as a valid data entry by checking the "No New Results" box on the Result Form.**

**Grantees who do not complete quarterly data submission for each indicator will be identified as non-compliant**

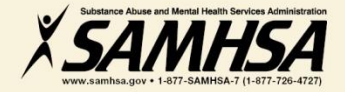

## **Overview Data Entry Requirements**

 $\Box$  SPARS is always live; data can be entered any time by the deadline

- Enter data only on *completed* activities & trainings *in the quarter* it was completed
- DO NOT enter data on activities that are *"in progress"* or "pending"
- Nothing new to report? Click on "No New Results" which is a valid data entry
- □ After you submit your data, your GPO will review, approve/disapprove or request revisions

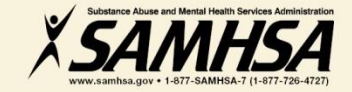

# **IPP Data Entry in SPARS**

## **https://spars.samhsa.gov/**

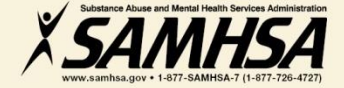

#### **Results List**

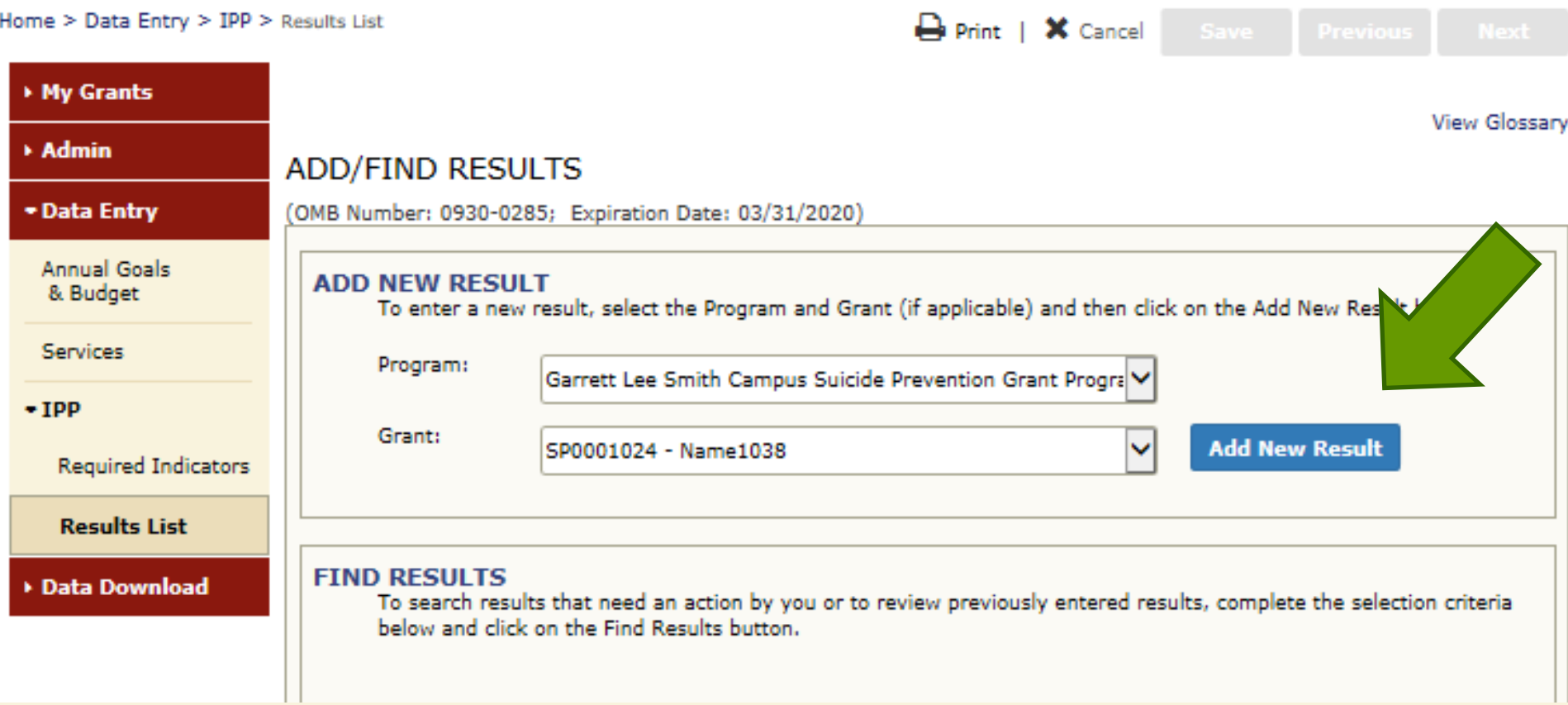

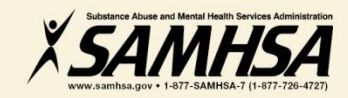

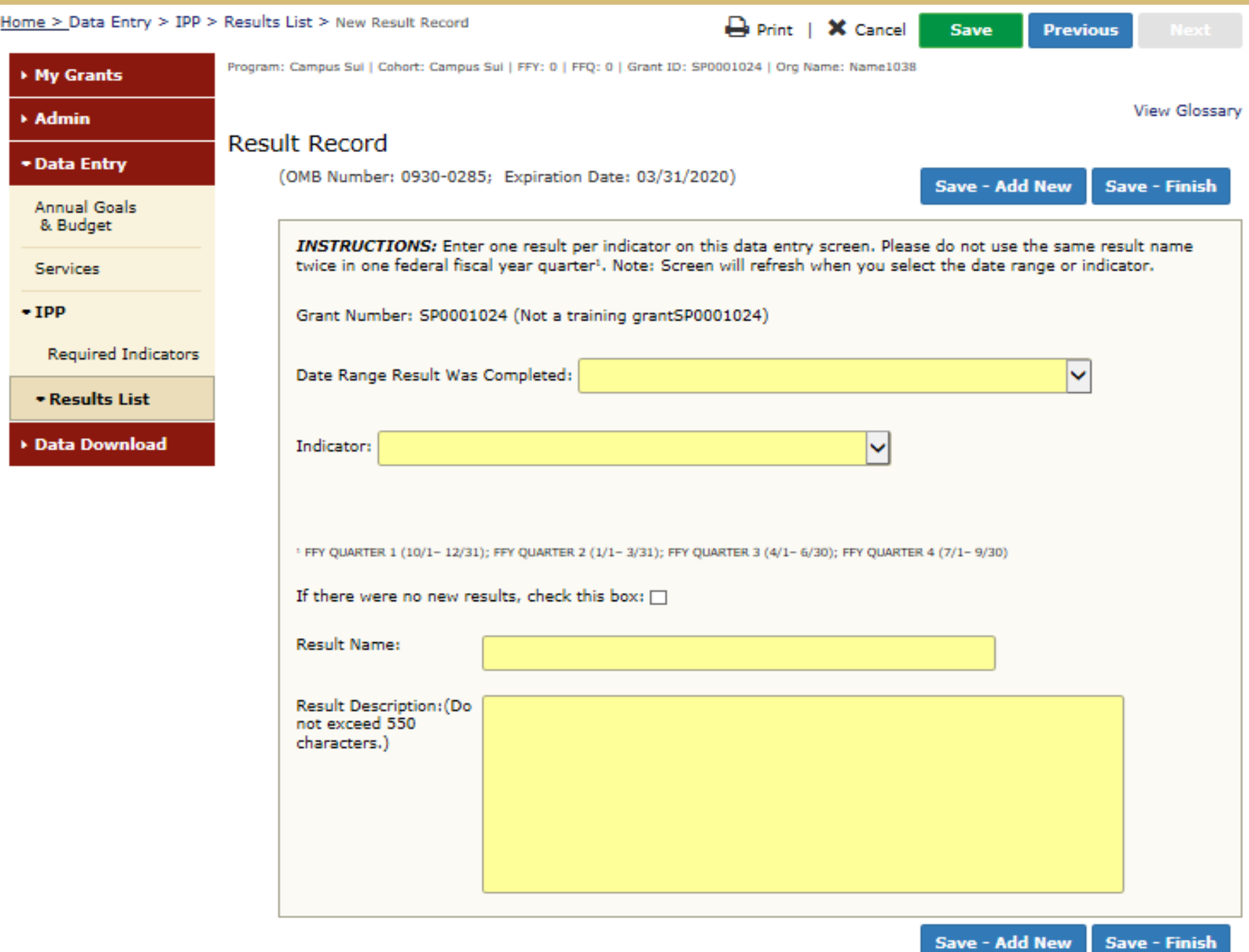

#### **Result List**

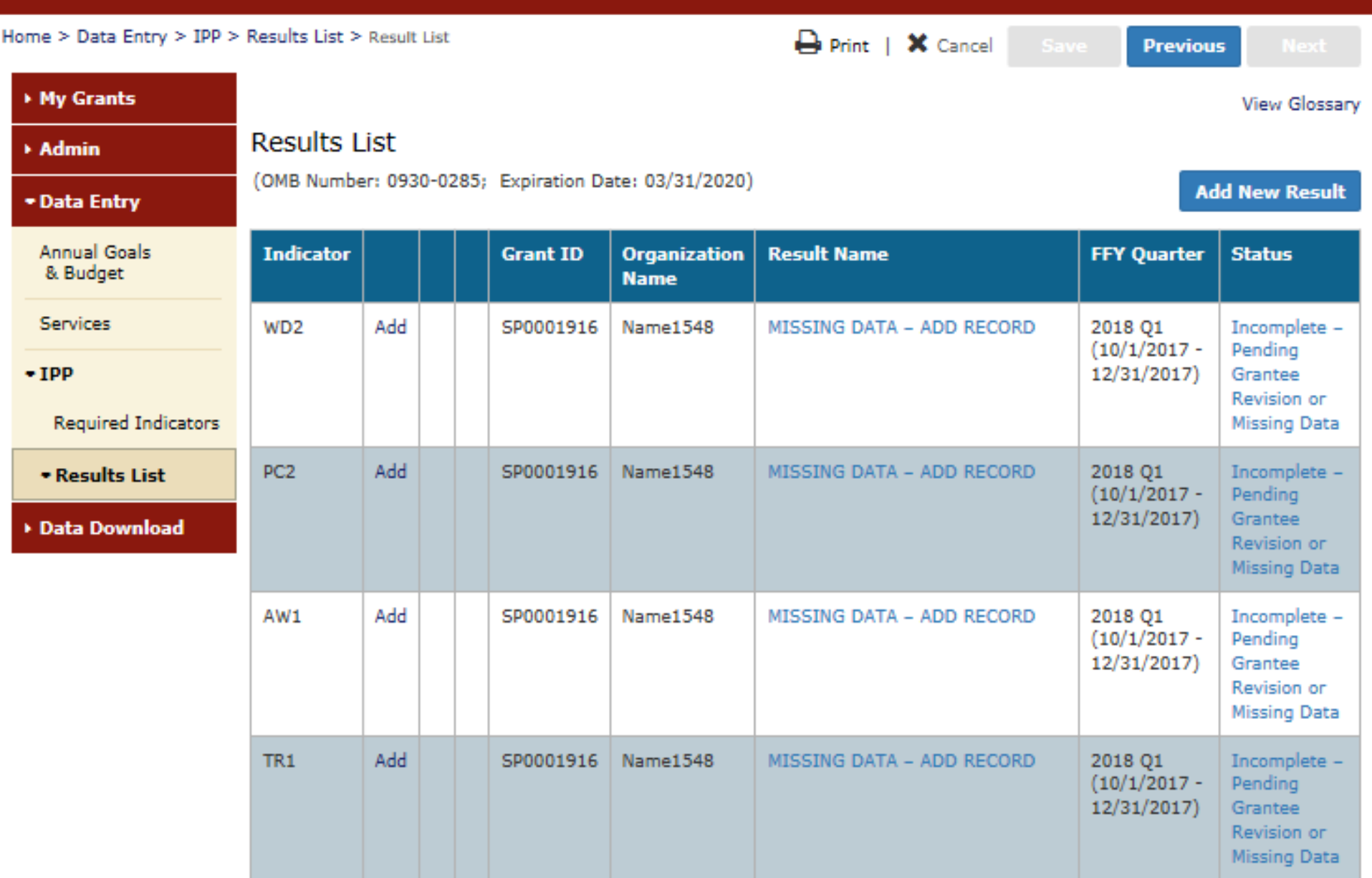

# **Questions?**

## **This webinar is being recorded.**

# **Webinar recording and PPT slides will be posted at**

#### **SPRC website at [www.sprc.org](http://www.sprc.org/)**

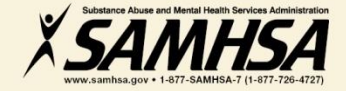

# **IPP Performance Report**

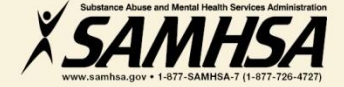

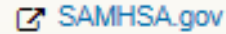

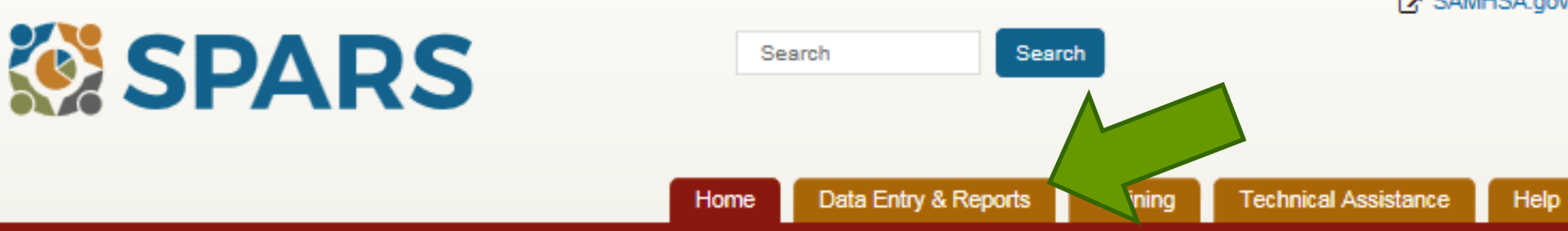

#### **Welcome to SPARSI**

#### **SAMHSA's Performance Accountability and Reporting System**

The Substance Abuse and Mental Health Services Administration (SAMHSA) is proud to launch the SPARS website. SPARS is a new online data entry, reporting, technical assistance request, and training system to support grantees in reporting timely and accurate data to SAMHSA.

Learn More

#### Announcements

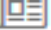

No Help Desk Services on January 18, 2018 No Help Desk Services on January 18, 2018 Due to **Inclement Weather** 

No Help Desk Services on January 17, 2018 帼 No Help Desk Services on January 17, 2018 Due to **Inclement Weather** 

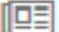

New SPARS CSAP Features and Programs Released on January 8, 2018 On January 8, 2018, SPARS released new CSAP features to

help grantees and POs enter and review data.

#### **Quick Links**

#### SPARS-CSAT

Enter data for Center for Substance Abuse Treatment grants.

#### SPARS-CMHS

Enter data for Center for Mental Health Services grants.

#### SPARS-CSAP

Enter data for Center for Substance Abuse Prevention grants.

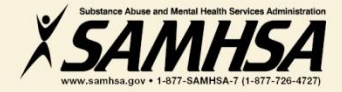

#### **CMHS Reports**

#### **Report List**

#### **Outcome Measures**

**Multi-Year Outcome Measures** 

**Outcome Measures** (PBHCI only)

**Notification** 

**Reassessment Interview** Rate

**Number of Consumers Served by Grant Year** 

**Number of Consumers Served by Grant Year** (CMHS only)

**Point In Time** 

**Consumer Level Outcome Measures** 

**Cross Tabulation/Frequency** 

**IPP Performance** 

**CMHS Performance (TPR)** 

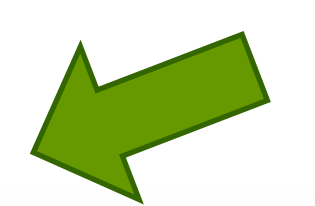

Welcome to the SPARS Center for Mental Health Services (CMHS) Reports

To run a report, select a report from the list on the left, enter the appropriate criteria, and download the report.

If you need assistance, please contact the SPARS Help Desk at 855-322-2746 (toll-free) or SPARS-support@rti.org.

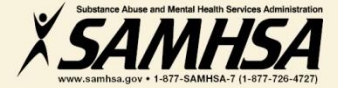

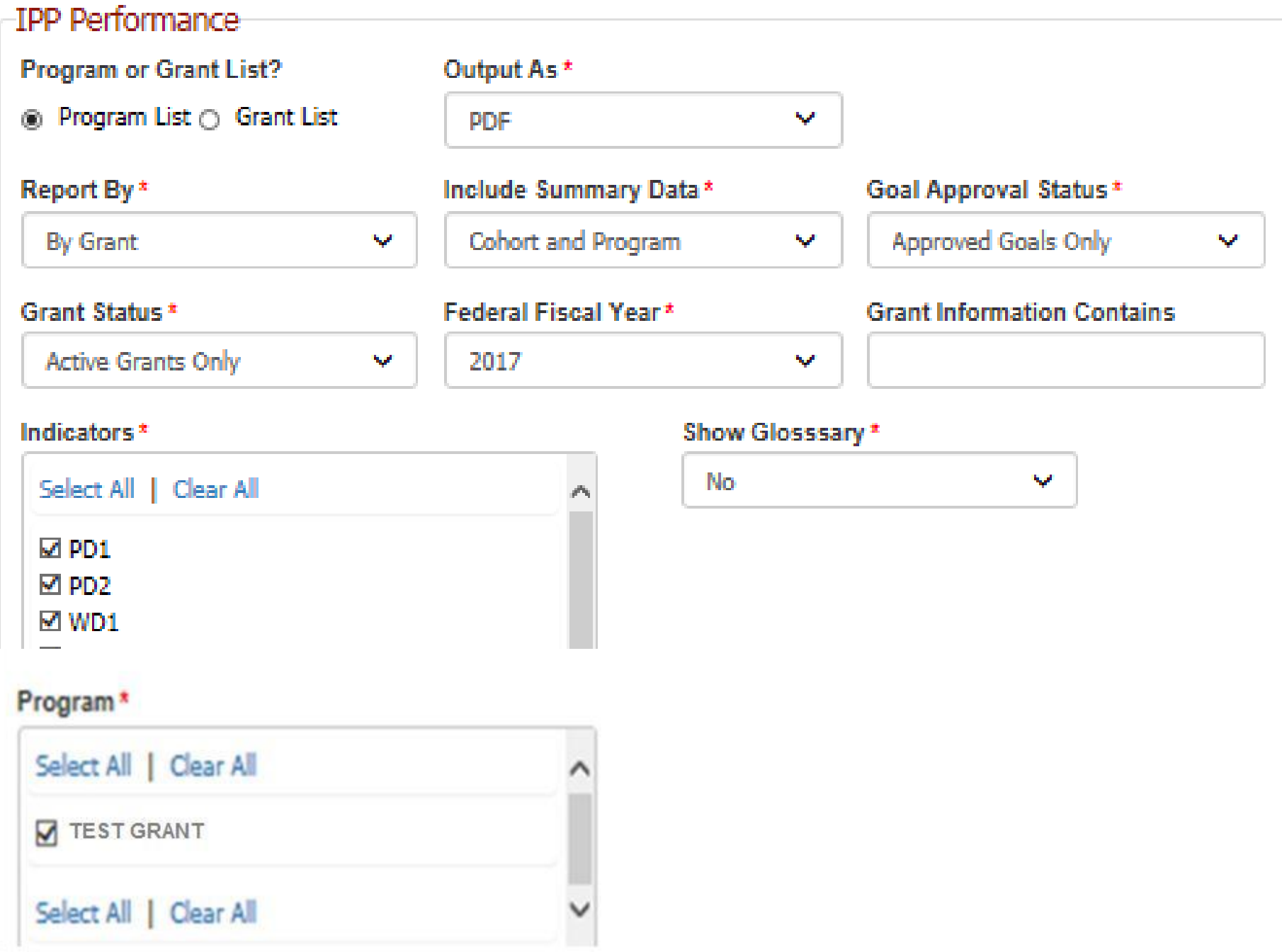

# **IPP Performance Report**

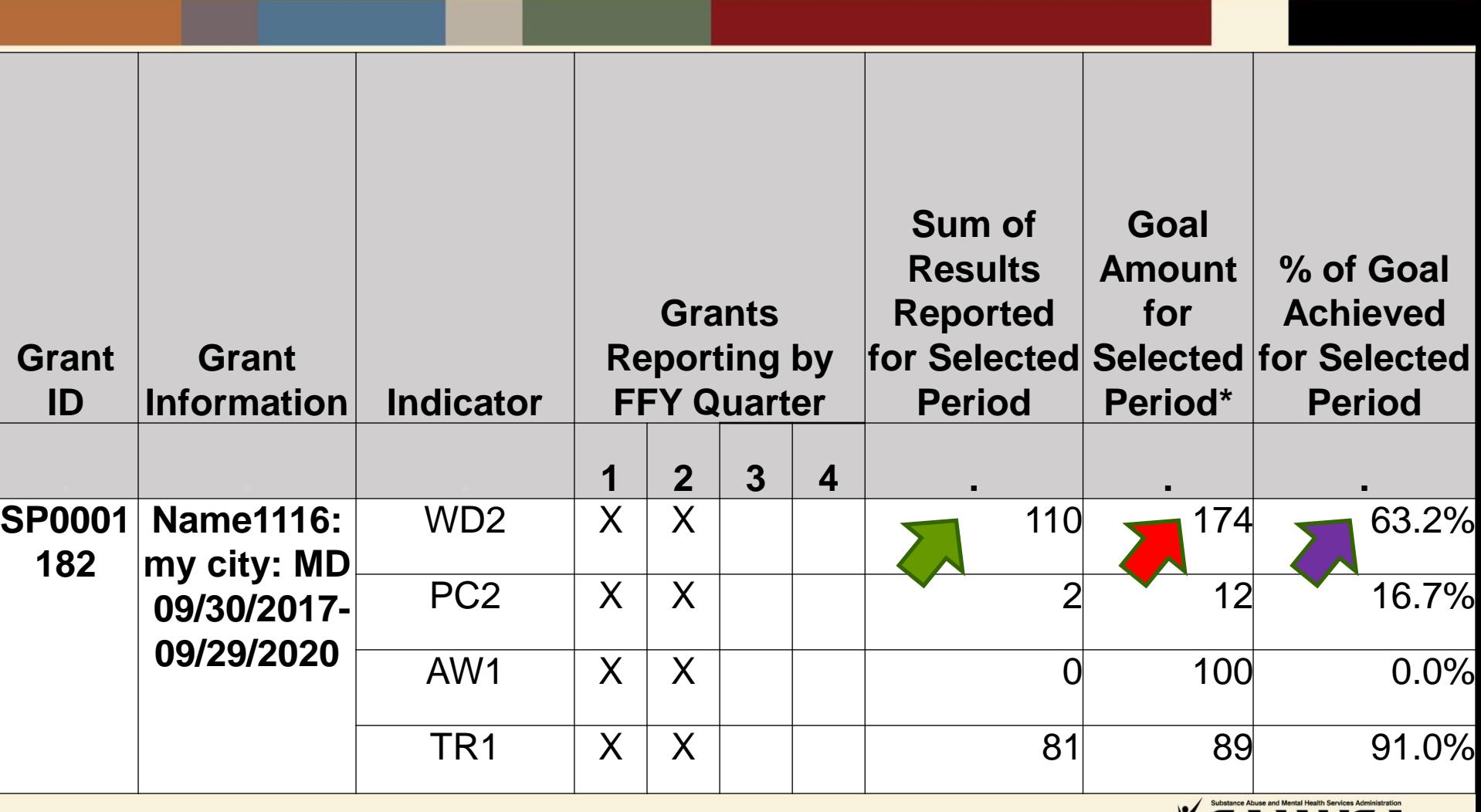

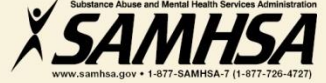

**SAMHSA's Performance Accountability Reporting System (SPARS)** Center for Mental Health Services

**Infrastructure Development and Prevention and Mental Health Promotion (IPP)** 

PERFORMANCE REPORT GUIDE

## **IPP Performance Report Guide**

CMHS

Center for Mental Health Services SAMHSA

January 2017 **SPARS Version 1.0** 

## **CMHS SPARS Performance Review Board**

**Grantee Requirements:**

- **1. Enter data every quarter for each indicator**
- **2. Enter "No New Results" to report "no new" activities for given quarter**
- **3. Enter Annual Goals for each grant year (annually)**
- **4. Enter and Set Budget Estimates for each grant year (annually)**

### **Grants will be referred to the board for noncompliance**

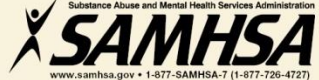

## **Key SPARS Resources**

- **Cheat Sheet: IPP Required Indicators**
- **Campus SPARS E-Bulletins**
- **Online IPP Performance Report**

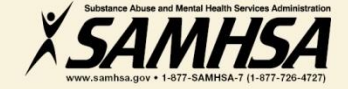

# **SPARS Staff Resources**

#### **SAMHSA Government Project Officer (GPO)-Portland, Roz, & Jennifer:**

- provides programmatic technical assistance & consultation on classifying indicators
- setting annual goals and budget information
- reviews and approves your data
- **SPARS Help Desk:** *Provides Technical Support on*
- username, user account, password resets
- navigating screens, how to access SPARS website and enter data **Phone: 1-855-322-2746 (Toll Free) Email: [SPARS-support@rti.com](mailto:TRACHELP@westat.com)**

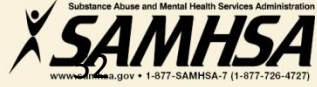

# **Contacting the SPARS Team**

## **SPARS Help Desk**

**Hours: Monday – Friday 8:00 a.m. to 7:00 p.m. (ET) Phone: 855-322-2746 (Toll Free) E-mail: SPARS-Support@rti.org** 

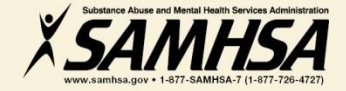

# **Thank You !**

## **Webinar recording and slides will be posted at**

### **SPRC website at [www.sprc.org](http://www.sprc.org/)**

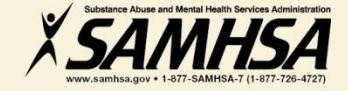